组合分析-表头设计

## <span id="page-0-0"></span>概述说明

系统支持表头设计的内容包含:对表头内容及文本样式设计,以及设置表头是否显示。

表头处于组合分析最顶端区域,可以包含:标题、制表人等信息。如下图所示:

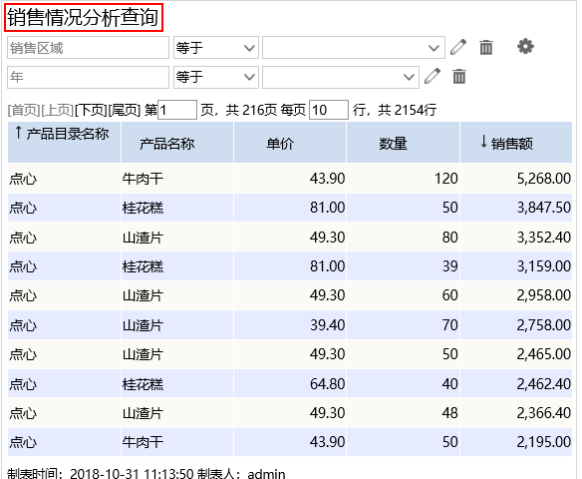

系统默认所有报表表头名为"CurrentReportName()",即获取当前组合分析的名称作为表头。

## <span id="page-0-1"></span>功能入口

单击工具栏中的 **报表设置**( \*\*\*\* ) 按钮,弹出"报表设置"窗口,点击 **设置表头** 页签,显示 "表头设置"面板,如下图所示:

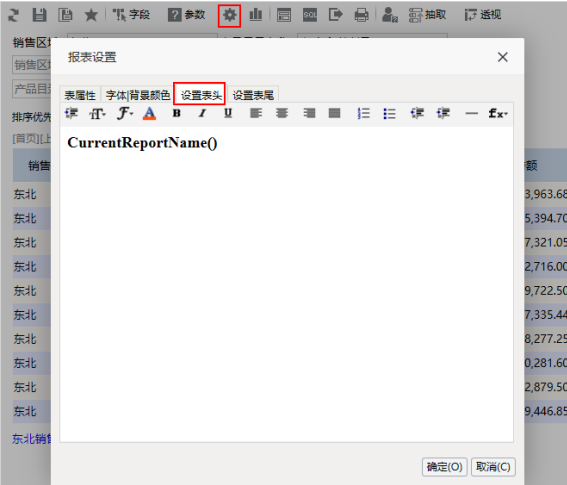

# <span id="page-0-2"></span>表头内容设置

系统支持自定义表头,组合分析的表头设置方式有:静态文本、动态文本、HTML文本。

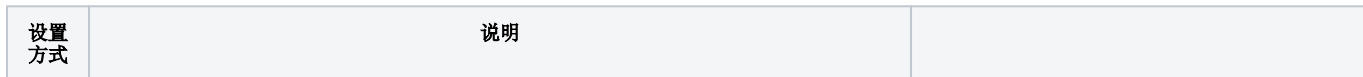

#### [概述说明](#page-0-0) [功能入口](#page-0-1) [表头内容设置](#page-0-2)

[表头显示设置](#page-3-0)

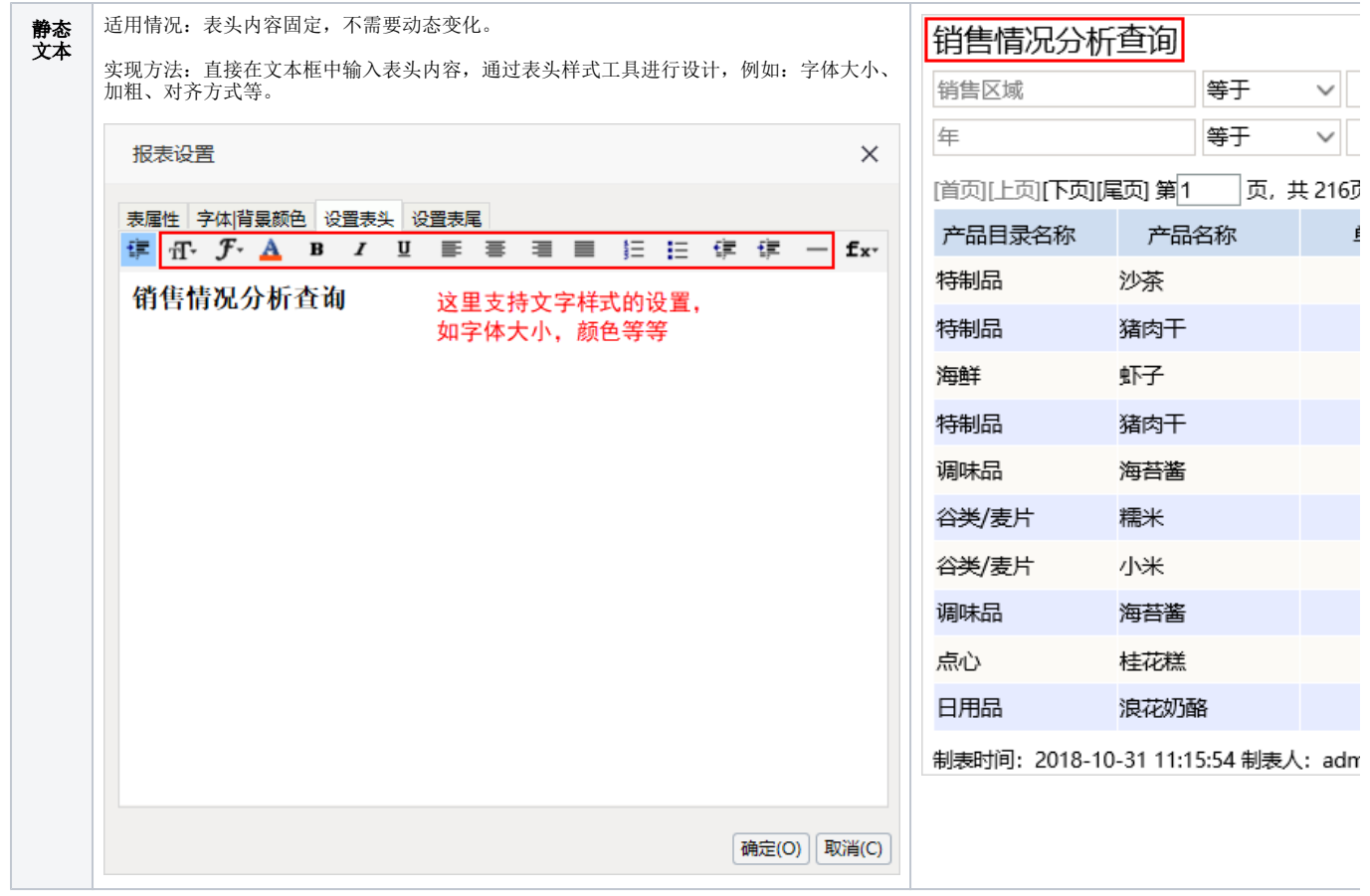

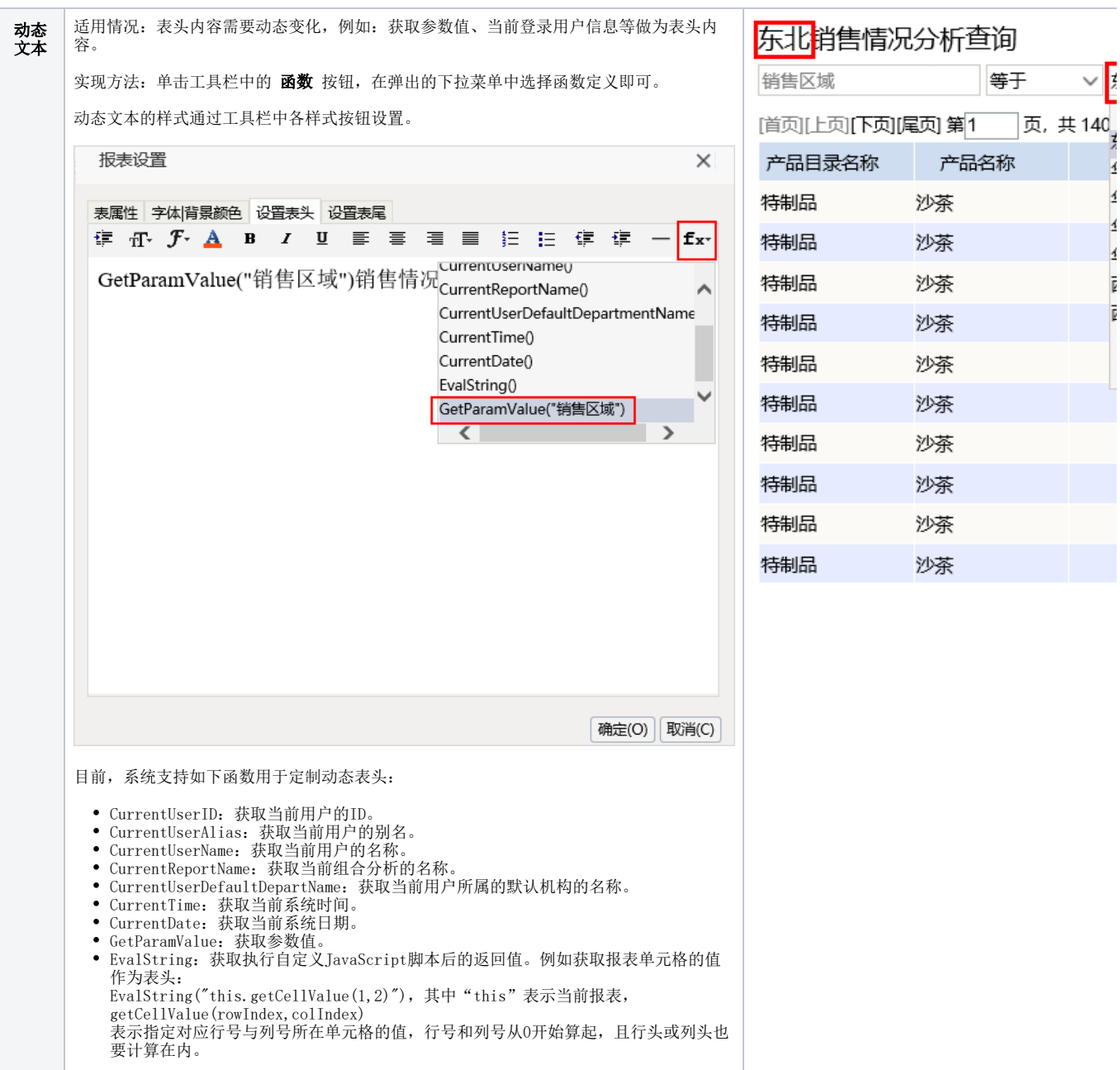

 $\vee$   $\frac{1}{2}$ 

 $\overline{\mathbf{1}}$ 

 $\frac{4}{4}$ 

 $\bar{\mathbb{F}}$ 

 $\overline{\mathbb{R}}$ 

等于

产品名称

沙茶 沙茶

沙茶

沙茶 沙茶 沙茶 沙茶 沙茶 沙茶 沙茶

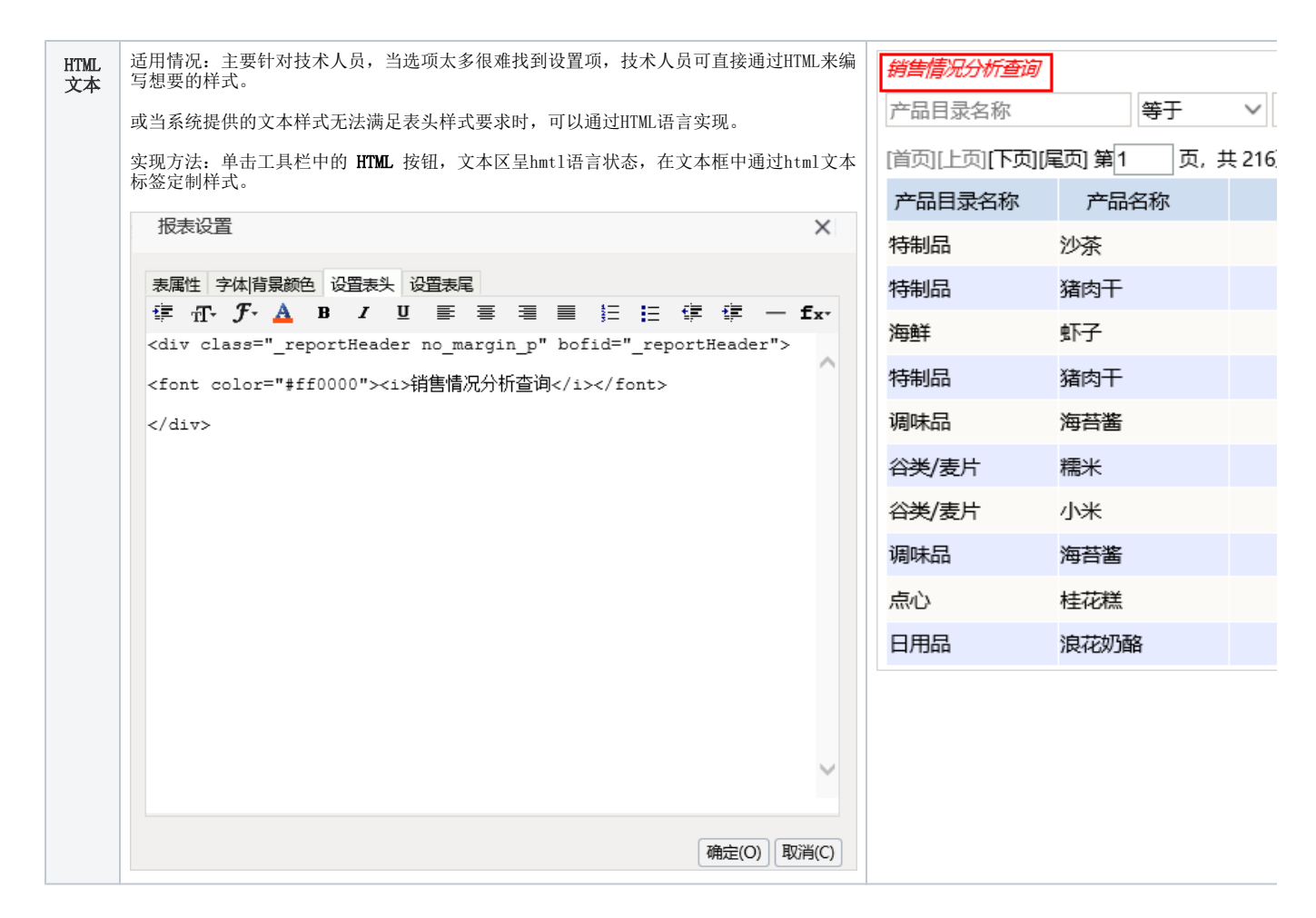

## <span id="page-3-0"></span>表头显示设置

系统支持用户在浏览端设置表头是否显示的效果。

设置方法: 单击工具栏中的 视图 按钮, 在弹出的下拉菜单中勾选或者勾除 显示表头, 实现表头的显示或隐藏。

### 对比效果如下:

勾选"显示表头"效果

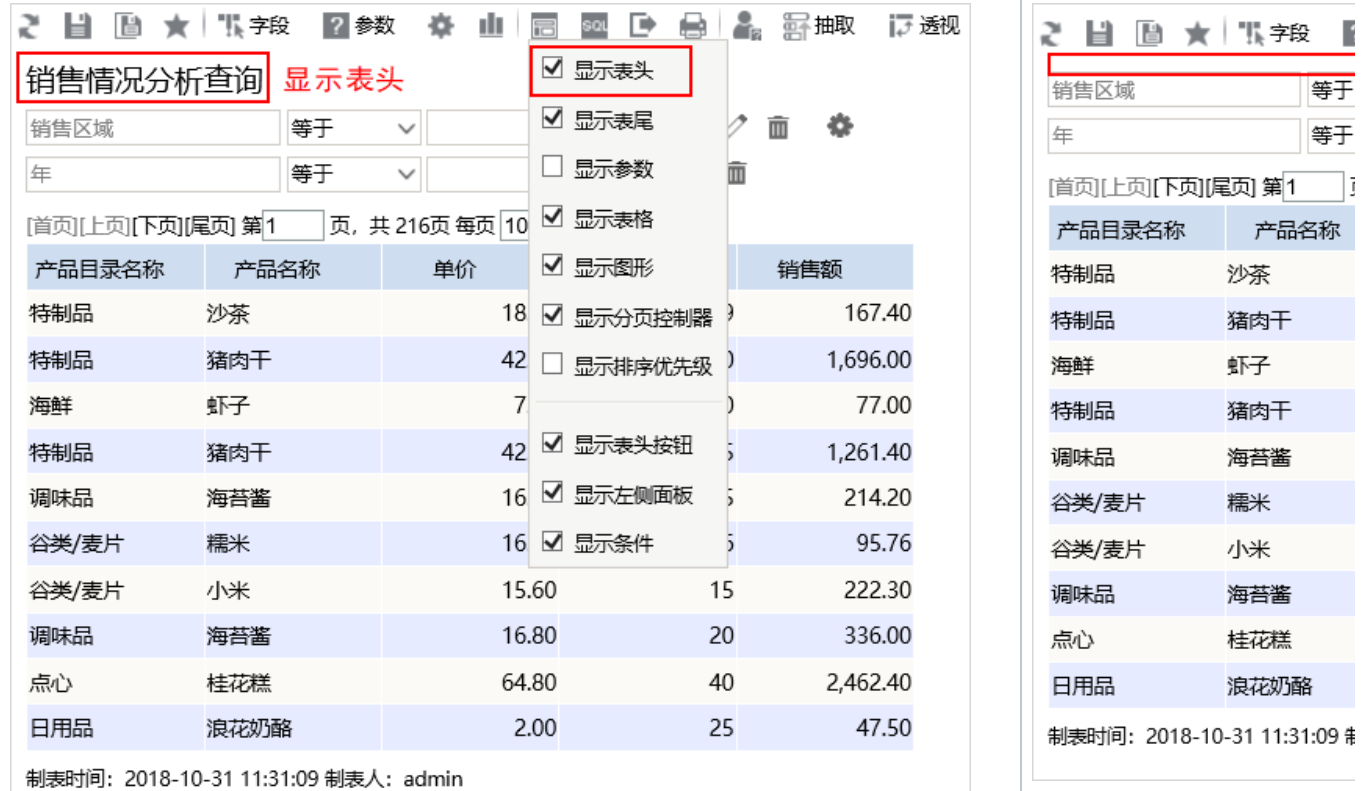